## **REMOTE DISPLAY HOW TO GUIDE**

In order to set up your remote display you will need to change some settings in your T900 or T901 indicator to allow communication between the two devices

## **T900/T901 PARAMETER SETTINGS**

## **To enter parameter settings, follow the procedure below:**

- 1. Make sure the unit is set to either kg or lb
- 2. Press and hold the HOLD and PRINT key at the same time for 2 seconds
- 3. Use the arrow keys to change C01 to C18
- 4. Press the PRINT  $\leftarrow$  key to enter/edit the parameter setting
- 5. Use the arrow keys to change the settings of the below parameters
- 6. Press the ACCUM key to save and exit settings at any time

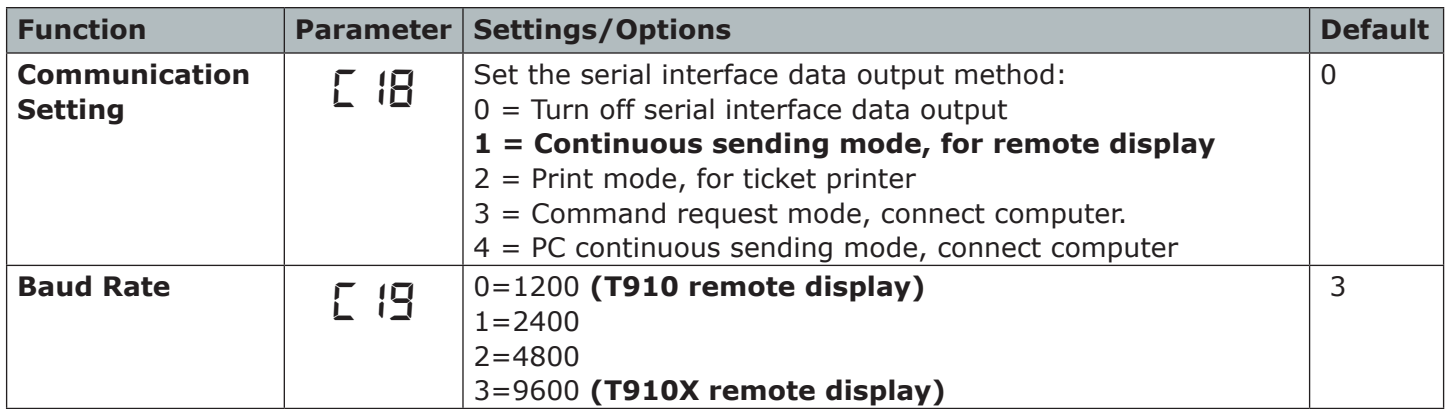